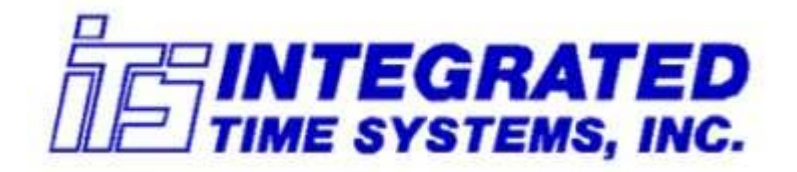

# Software Products: TymPro™ User Profile Editor - Tymkon™ **Host Software**

**Instruction Manual** 

## WARRANTY

**Integrated Time Systems, Inc.** (**ITS**) is dedicated to designing, engineering, and manufacturing process control equipment of the highest quality and utility. Your satisfaction with our products is of great importance to us.

Our controllers and software products are warranted against defects in materials and workmanship for the lifetime of the product. We will repair or replace, at our option, products that prove to be defective during the warranty period. All repairs will be made at the manufacturer's facility.

As with any process equipment, malfunction and failure can occur due to unforeseen or uncontrollable circumstances. **ITS**, its officers, managers, engineers, representatives, etc. cannot be held responsible for such failure nor for the customer's negligence or misuse of this equipment. At the very least, the customer must follow the procedures and recommendations outlined in this manual in order to obtain proper functioning of the system and maintain a reasonable level of performance.

**ITS** shall not, under any circumstances whatsoever, be liable to the buyer or any other party for lost profits, diminution of goodwill, or any other special or consequential damages whatsoever with respect to any claim thereunder. In addition, the liability of **ITS** for warranty claims shall not, in any event, exceed the invoice price of the product claimed defective, nor shall **ITS** be liable for delays in replacement or repair of product.

No other warranty is expressed or implied.

For assistance, contact:

Integrated Time Systems, Inc. PO Box 700699 San Jose, CA 95170-0699 Phone: (408) 996-3822 Fax: (408) 996-3834

## **Table of Contents**

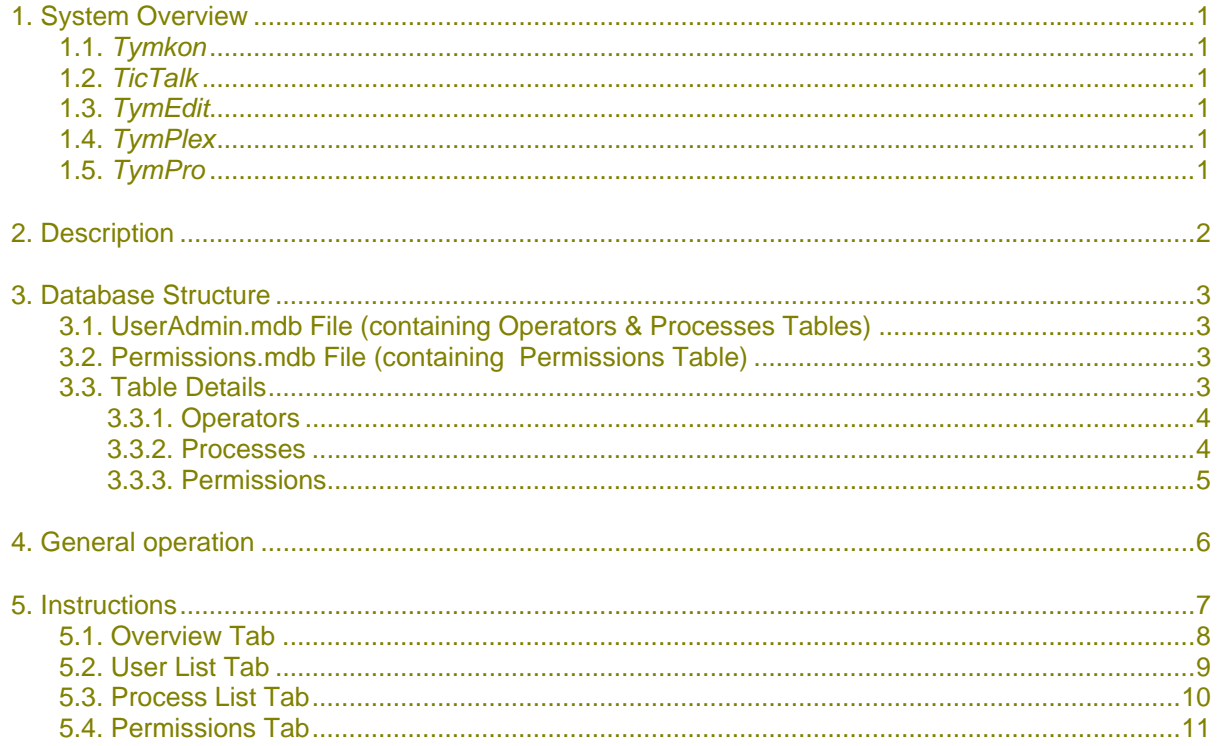

## **1. SYSTEM OVERVIEW**

#### **1.1.** *Tymkon*

**Tymkon** (pronounced 'time-con') is a series of process sequence controllers designed for batch-type process-control applications. All Tymkon controllers are based on a CMOS microprocessor as the major control element. This, along with other CMOS components and with the application of digital filtering, enables these controllers to operate reliably in the high electrical noise environments in which they often must function. Programming may be accomplished with front-panel controls or from a host computer.

## **1.2.** *TicTalk*

*TicTalk* is a phrase used to encompasses an entire network (used in the generic sense) of Host Computers, Tymkon's, Gas Panel Interfaces, Drive Controllers and other peripherals. In a typical installation, the interconnection of these devices requires the integration of several different parallel and serial communications protocols from several different vendors. *TicTalk* provides the user a consistent programming interface for these various devices.

#### **1.3.** *TymEdit*

*TymEdit* is a recipe editor that allows the user to edit and print process segment tables, recipes, temperature tables and configuration information. This information is then stored in a Microsoft Access database on the PC's hard disk where it can be retrieved for later download to one or more Tymkon's.

#### **1.4.** *TymPlex*

*TymPlex* is a PC-based software application that provides a graphical user interface and data collection tool for all current versions of Tymkon process sequencer controllers. It allows the user to download recipes from Microsoft Access databases created by TymEdit and provides access to all of the Tymkon front panel functions as well as data logging functions.

TymPlex generally runs on any personal computer capable of running Windows98, Windows2000 or WindowsXP. Windows95 and WindowsNT are not supported. A separate document is available that details the minimum system hardware requirements for current versions of the software.

#### **1.5.** *TymPro*

*TymPro* is a user profile editor that allows an installation's supervisory staff to edit user lists, process lists, and user-permissions information. These data tables are then made available to TymPlex, TymEdit and other Tymkon-related applications to regulate user access.

## **2. DESCRIPTION**

*TymPro* is a user profile editor that allows an installation's supervisory and engineering staff to edit user lists, process lists, and user-permissions information. This information is then made available to *TymPlex*, *TymEdit* and other *Tymkon*-related applications to regulate user access.

*TymPro*, and it's associated data tables, are structured to allow a high degree of control over which users are permitted or denied access to which process tools and to which functions. Depending on how *TymPro* is installed and configured, it may be used to control access to a single tool or to hundreds of tools. Similarly, a separate copy of *TymPro* and its data tables may be installed on each host computer or, if multiple host computers are networked together, a single copy of *TymPro* can be used to edit a single centralized database. Another variation allows the user to distribute updated copies of a centralized database to multiple hosts using removable media such as floppy disks, CD ROMs or USB Flash memory.

An unusual aspect of *TymPro* is that multiple process tools may grouped into various userdefined process categories. For example, selected users may be permitted to download recipes to Tymkons on any tool in a particular process category but may be excluded from downloading to Tymkons in other process categories. This grouping capability might also be used to regulate access based on the tool's location. For example, all tools in a particular 4-stack diffusion furnace might be placed in a group called 'Bank 1' and only those users with appropriate 'Bank 1' permissions would be allowed access.

# **3. DATABASE STRUCTURE**

*TymPro* stores user and tool information in two different types of database files. One file contains a table of user information and a table of process categories. The second file contains a table of user permissions. The user may choose to maintain a separate copy of each file on each host computer or a master copy of either or both files may be maintained on a server.

## **3.1. UserAdmin.mdb File (containing Operators & Processes Tables)**

The first database file is typically named "UserAdmin.mdb". If a separate copy of this file is maintained on each host computer, it usually resides in the application's "AppData" folder. If a central database will be used, an entry may be added to TymPlex.ini and/or TymEdit.ini as described later in this document to inform those applications as to the location of this file.

Regardless of where it resides, this file contains two tables: one named *Operators* and one named *Processes*.

## **3.2. Permissions.mdb File (containing Permissions Table)**

The second database file is typically named "Permissions.mdb". If a separate copy of this file is maintained on each host computer, it usually resides in the application's "AppData" folder. If a central database will be used, an entry may be added to TymPlex.ini and/or TymEdit.ini as described later in this document to inform those applications as to the location of this file.

Regardless of where it resides, this file contains one table named *Permissions*.

#### **3.3. Table Details**

#### 3.3.1. Operators

This table contains an entry for each person who will be permitted any sort of access to any of these database tables or to any of the process tools. If a central database is maintained, each person is entered once and only once. This table is used to store the user's name and password and also to broadly define the range of each person's access. Following is a list of the fields in this table:

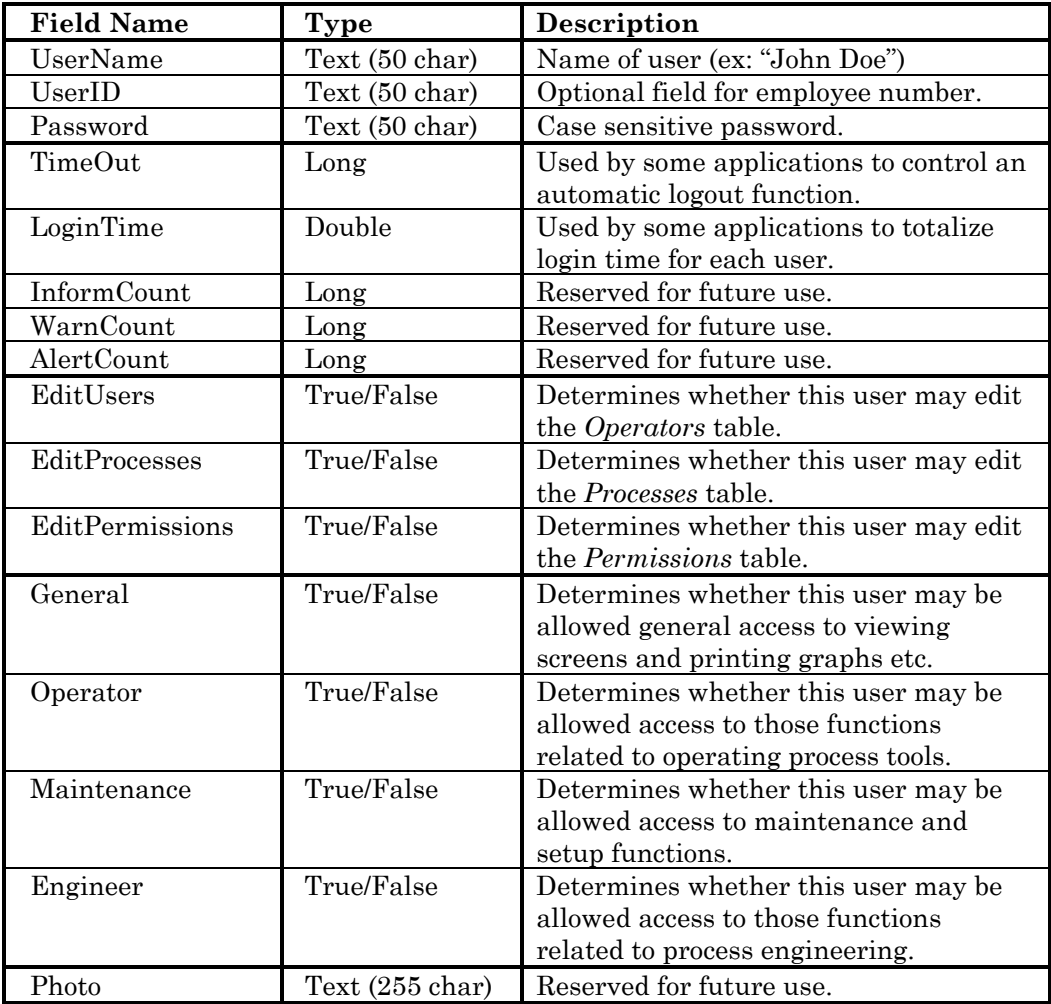

#### 3.3.2. Processes

This table contains a single field. It is used to store the list of process categories to which each tool may belong. Following is a list of the fields in this table:

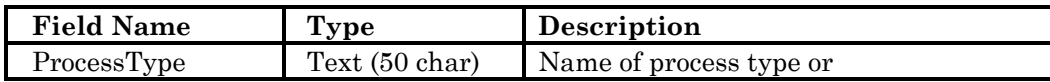

#### 3.3.3. Permissions

This is the most detailed of the three tables. It contains specific information regarding the access rights of each user. Multiple records may be entered for each user to allow different access rights for different process categories. Following is a list of the fields in this table:

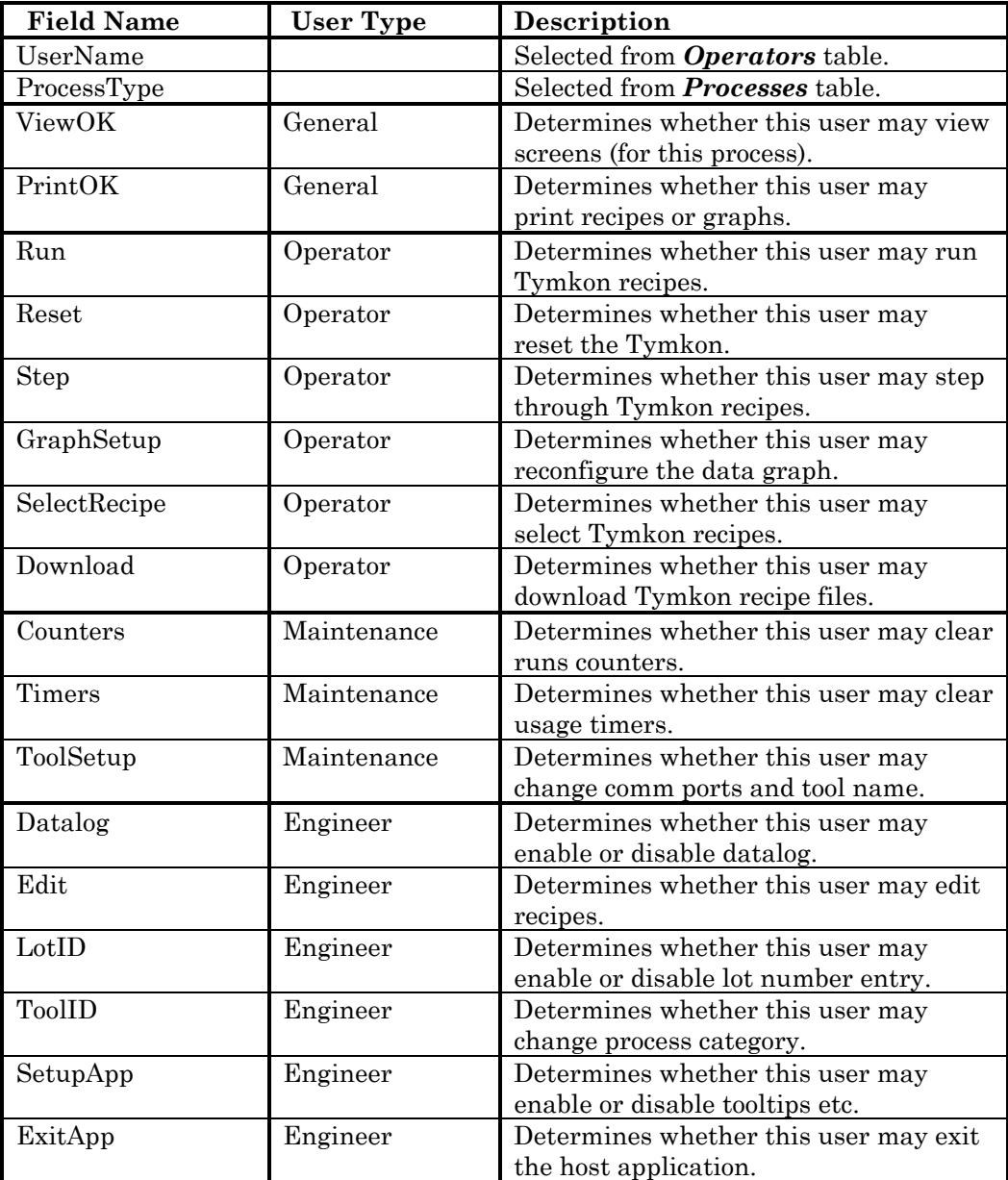

## **4. GENERAL OPERATION**

In addition to controlling access to other *Tic-Talk* applications, this program controls access to itself. When users log in to *TymPro*, they are granted access to the three database tables according to whether they have already been granted access in the *Operators* table. Thus, to edit the *Operators* table, the user must already be enabled in the '*Edit Users'* field of the *Operators* table. To edit the *Processes* table, the user must be enabled in the '*Edit Processes'* field of the *Operators* table. Finally, to edit the *Permissions* table, the user must be enabled in the '*Edit Permissions'* field of the *Operators* table.

A reserved user name, *'~Default User'* has been pre-assigned for use under special conditions. Each time *TymPlex* or *TymEdit* is initially started, this special user is automatically logged in without the need to enter a password. When *TymPro* is first installed on a particular computer, empty data tables are created as detailed above and an entry is added to the *Operators* table with the '*User Name'* field set to *'~Default User'*. Initially, this special user is permitted access to all functions.

Similarly, a reserved process type, *'~All Processes'* has been pre-assigned for use under special conditions. When *TymPro* is first installed on a particular computer, after the data tables have been created as detailed above, an entry is added to the *Processes* table with the '*Process Type'* field set to *'~All Processes'.* 

In addition, after the data tables have been created as detailed above, an entry is added to the *Permissions* table with the '*User Name'* field set to *'~Default User'* and the '*Process Type'* field set to *'~All Processes'.* 

After the *TymPro* software has been installed, the person configuring the user access data tables may log in as *'~Default User'*, add himself to the *Operators* table and then edit and restrict the permissions of *'~Default User'*. Generally, after the software has been configured, the *'~Default User'* would only be allowed access to any features enabled by the *View OK* field and, possibly, any features enabled by the *Print OK* field (both are fields in the *General* category).

Upon initial inspection of the table structures, the reader might initially get the impression that similar information is being entered twice, first in the *Operators* table in the *General, Operator, Maintenance & Engineer* fields and, then, in the detailed permissions fields in the *Permissions* table. Some clarification is required: The fields in the *Operators* table serve as a mask against which a user's permissions are compared when a user logs in to a tool. For example, if the user doesn't have the *Engineer* field enabled in the *Operators* table, access to any *Engineer* related feature will be denied whether or not an entry in the *Permissions* table enables that feature. This structure allows a plant manager to enable the *Edit Permissions* field for a workgroup supervisor. The workgroup supervisor can then edit individual operator permissions, but the workgroup supervisor would not be allowed to add permissions to a user in those categories that have not already been enabled for that user in the *Operators* table. (Note: The workgroup supervisor would not have *Edit Permissions*  enabled in the *Operators* table.) Similarly, any user editing the *Permissions* table may not add any permissions to a user that they do not enjoy themselves. This structure allows the workgroup supervisor some degree of control over what their operators have access to, but only to the extent granted by the plant manager.

## **5. INSTRUCTIONS**

As do all *Tic-Talk* applications, *TymPro* uses 'tab' controls to group similar user functions on its screen. The tab controls have the appearance of conventional tab folders that might be used to organize various documents in a file cabinet. Under various conditions, different tabs may be enabled or disabled, visible or not visible and selected or not selected. The tab controls in all *Tic-Talk* applications exhibit the same colors, fonts and behavior to minimize user training requirements.

While *TymPlex* and *TymEdit* use more than one tab control, *TymPro* displays a single tab control across the top of its screen. This tab is referred to as the 'main' tab and has captions (or titles) labeled *'Overview'*, *'User List'*, *'Process List'* and *'Permissions'*. The left-most tab, '*Overview*' is enabled under all conditions whereas the remaining three tabs are individually enabled depending on whether the current user is allowed access to the corresponding tables. Generally, when the *'User List'* tab is enabled, the user has access to the *Operators* table*,* when the *'Process List'* tab is enabled, the user has access to the *Processes* table and when the *'Permissions'*. tab is enabled, the user has access to the *Permissions* table.

In most installations, when *TymPro* is run the first time after installation, neither of the two database files will exist on the local hard drive. When this occurs, *TymPro* creates the two files and adds a single entry to each of the three tables that are contained in the files to enable a user named '~Default User' access to all tabs. After the user has created entries for himself and for the companies' personnel, the permissions of the '~Default User' may be restricted to allow access only to newly authorized users.

## **5.1. Overview Tab**

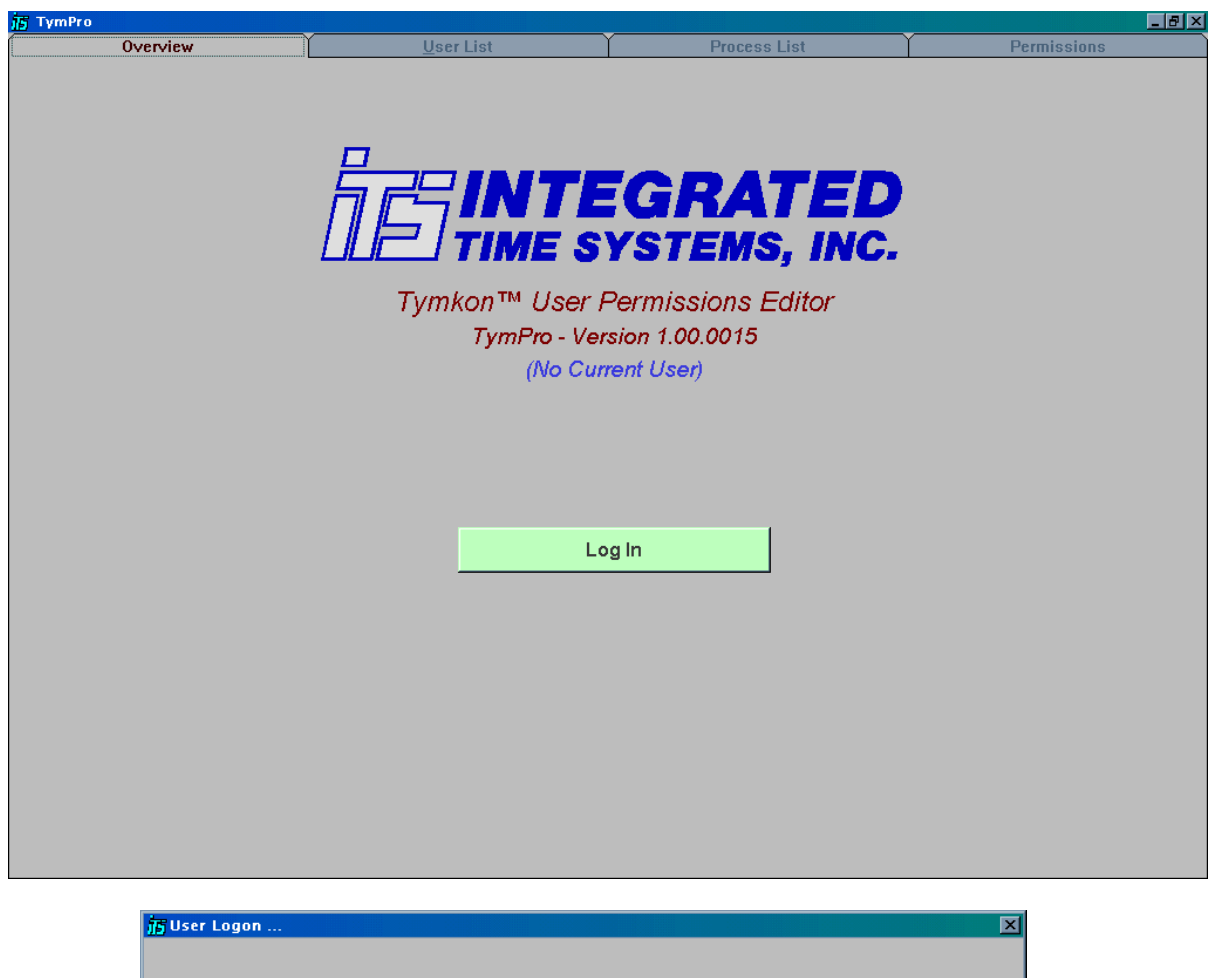

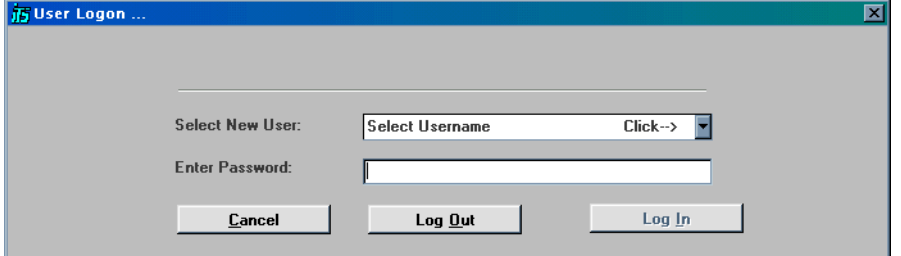

When T*ymPro* is first started, the *Overview* tab will be selected and the remaining tabs will be disabled. To enable access to the remaining tabs the first time, click the green *'Log In'* button near the center of the *Overview* screen. After the *User Login* form appears, select *'~Default User'* from the *'Select Username'* dropdown and click the small *'Log In'* button in the lower right corner of the *User Login* form. After the user has created an entry in the *Operators* table for himself, he may log in as himself and enter his personal password. The *'~Default User'* is never required to enter a password, but once the user tables are properly configured, the '~Default User' is not allowed further access to the tables.

Once a user has logged in to the program, the caption on the Log In button is renamed to 'Change User' and the button color is changed from green to gray.

## **5.2. User List Tab**

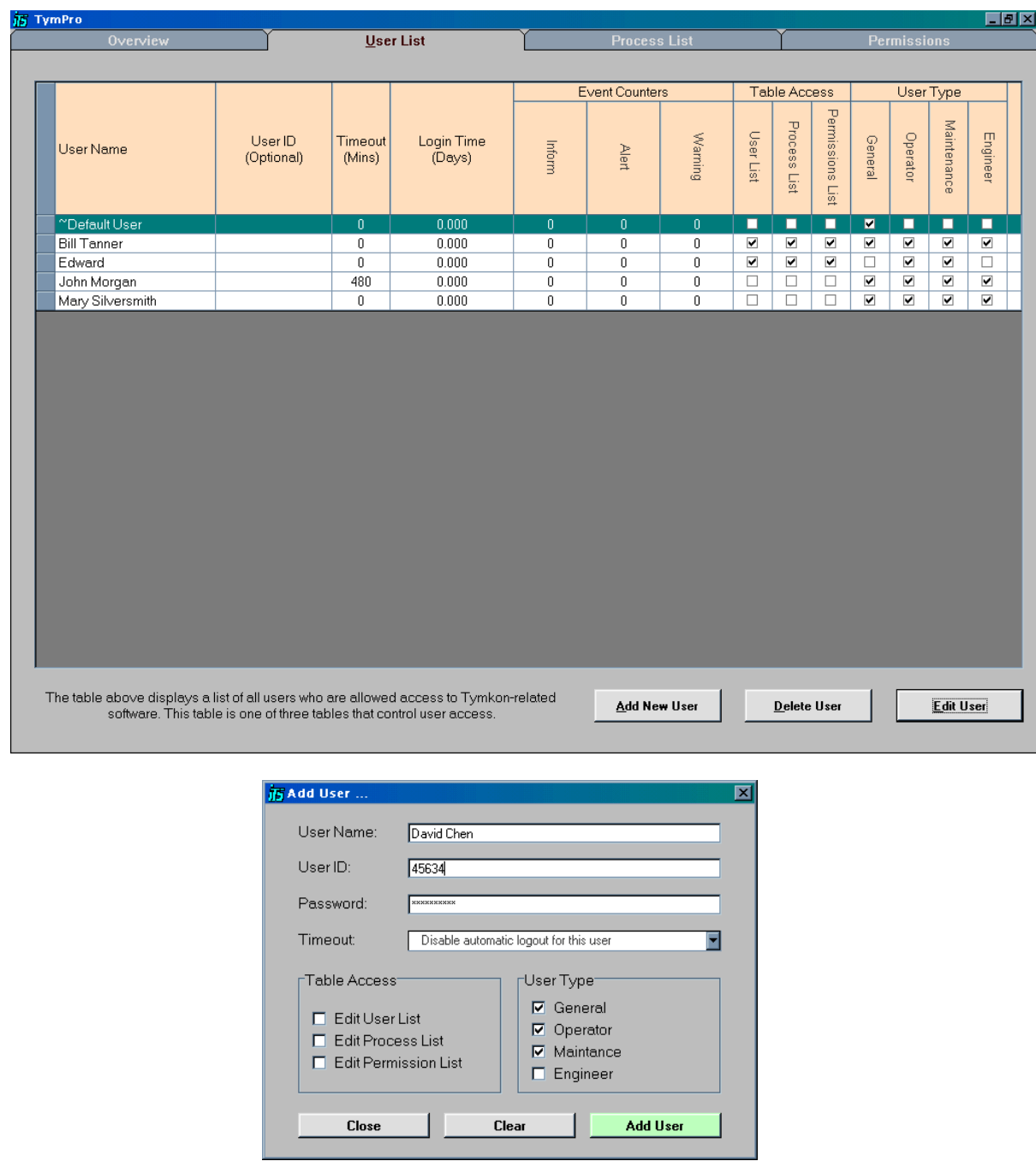

If the current user has been granted *User List* Table Access, the *User List* tab is enabled.

# **5.3. Process List Tab**

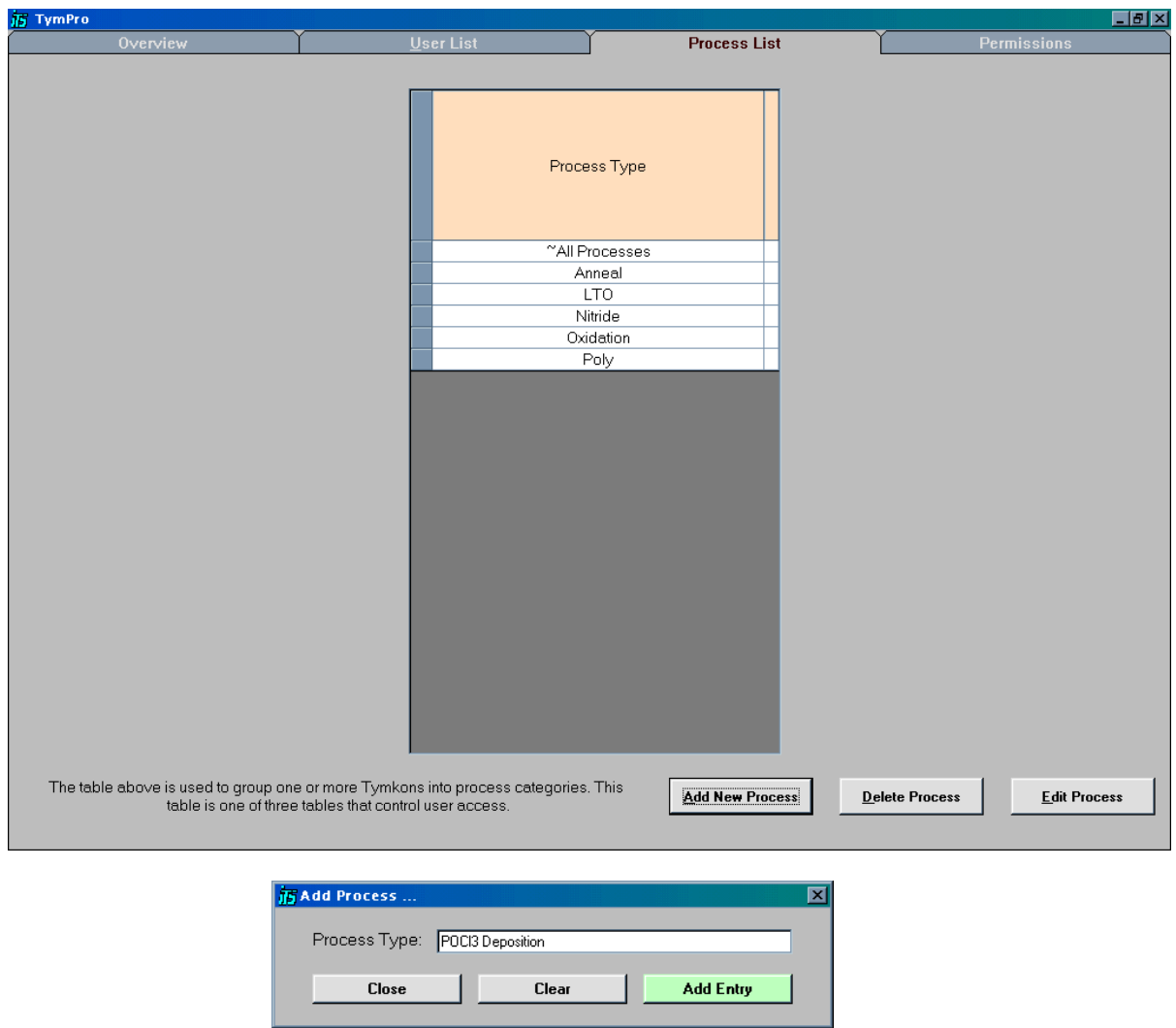

If the current user has been granted *Process List* Table Access, the *Process List* tab is enabled.

# **5.4. Permissions Tab**

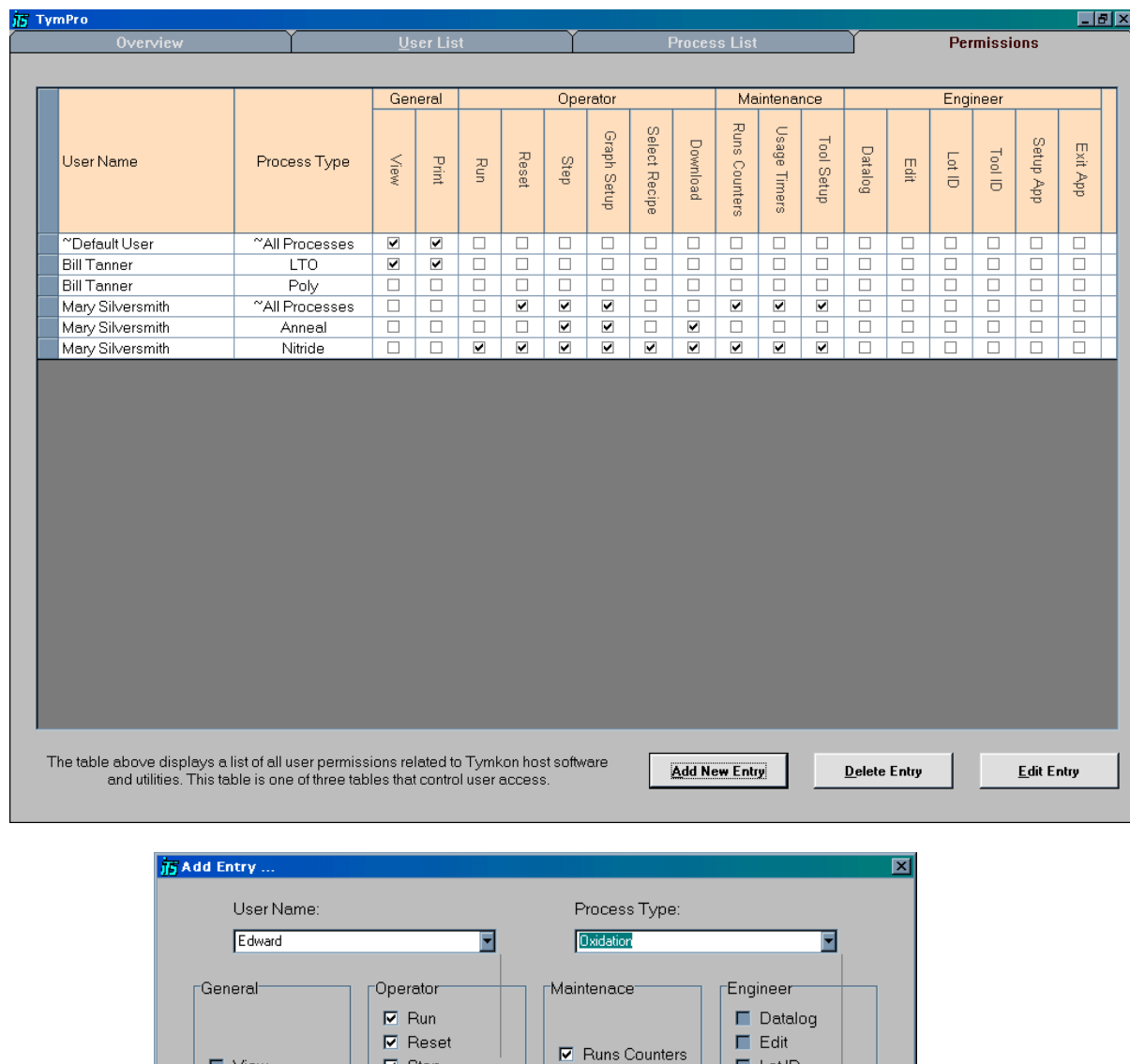

If the current user has been granted *Permissions List* Table Access, the *Permissions* tab is enabled.

Clear

 $\n *Q*\n *U sage Timers*$ 

**☑** Tool Setup

 $\blacksquare$  Lot ID

 $\blacksquare$  Tool ID

Setup App

**Add Entry** 

 $\blacksquare$  Exit $App$ 

 $\blacksquare$  View

 $\blacksquare$  Print

Close

 $\nabla$  Step

 $\nabla$  Graph Setup

 $\nabla$  Select Recipe

 $\nabla$  Download